# Windows Forms

Szymon Szczepański <u>szymon.szczepanski@gmail.com</u> Maciej Świechowski <u>m.swiechowski@mini.pw.edu.pl</u> Paweł Aszklar <u>p.aszklar@mini.pw.edu.pl</u>

## What is .NET Framework?

#### From 2002 to ...

- .NET 1.1 2003
- .NET 2.0 2005
- .NET 3.0 2006
- .NET 3.5 2007
- .NET 4.0 2010
- .NET 4.5 2012
- .NET 4.6 2015
- .NET 4.7 2017
- .NET 4.8 2019 (last major release)

#### For more:

.NET APIs for Task-Based 4.5 Store/UWP apps Async Model Task Parallel 4.0 Parallel LINQ Library Entity 3.5 LINO Framework Card WPF WCF WF Space 80 NET Framework ADO.NET WinForms ASP.NET Framework Class Library 2.0 Common Language Runtime

https://en.wikipedia.org/wiki/.NET Framework version history

# .NET (Core)

- Is NOT the .NET Framework
- .NET Core 1.0 2016
- .NET Core 2.0 2017
- .NET Core 3.0 2019
- .NET 5.0 (future of .NET, 2020)
- .NET 6.0 2021 (LTS)
- .NET 7.0 planned for 2022
- .NET 8.0 planned for 2023
- Windows Forms and WPF ported to .NET Core 3.1

## .NET vs .NET Framework

- Use .NET for your server application when:
  - You have cross-platform needs.
  - You are targeting microservices.
  - You are using Docker containers.
  - You need high-performance and scalable systems.
  - You need side-by-side .NET versions per application.
- Use .NET Framework for your server application when:
  - Your app currently uses .NET Framework (without easy migration path).
  - Your app uses third-party .NET Framework libraries or NuGet packages not available for .NET.
  - Your app uses .NET Framework technologies that aren't available for .NET.
  - Your app uses a platform that only supports .NET Framework.

# Microsoft technology stack

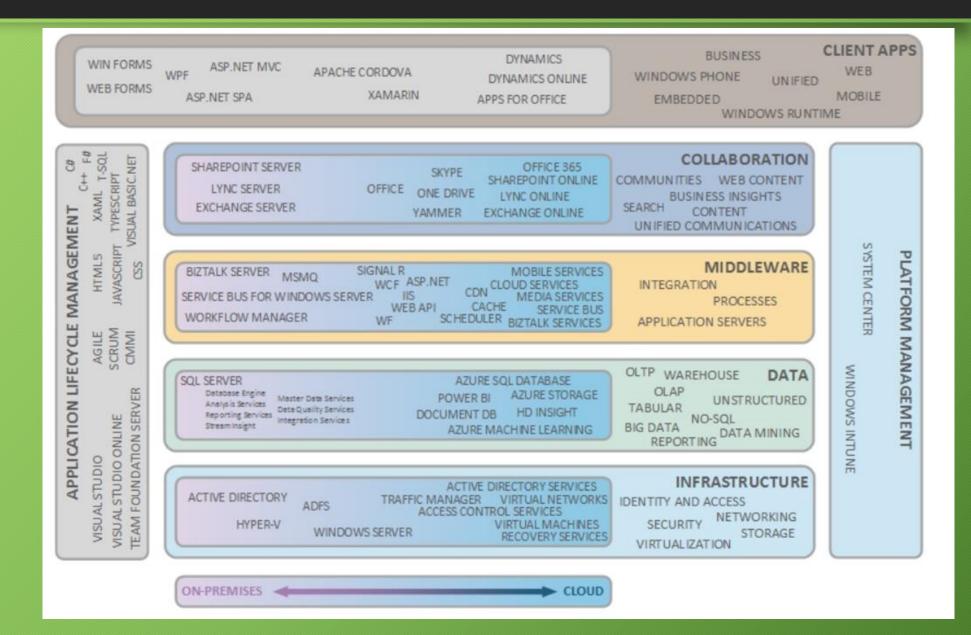

### What is Windows Forms?

- Part of .NET Framework since version 1.0
- Created for Windows
- For Linux? MONO!

#### Namespace

- System.Windows.Forms
- Abstraction over GUI part of Windows API exposing it to managed code
- Effectively a wrapper over part of Windows API
- Like .NET Framework it is managed but can have resource leaks

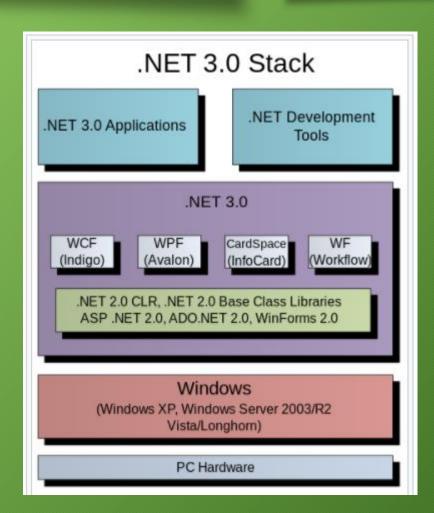

## Categories of classes in Windows Forms

- Core infrastructure (e.g. *Application*, *Forms*)
- Controls derived from *Control* class (e.g. *Button*, *TextBox*)
- Component not derived from Control class (e.g. Timer, ToolTip)
- Common dialog boxes (e.g. OpenFileDialog, PrintDialog)

Some examples ...

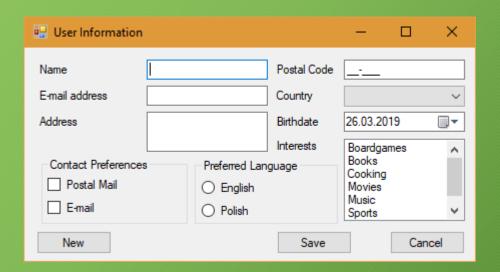

### Windows Forms - Architecture

- Event-driven applications
- Wrapping the existing Windows API in managed code
- More comprehensive abstraction above the Win32 API than Visual Basic or MFC
- Inheritance

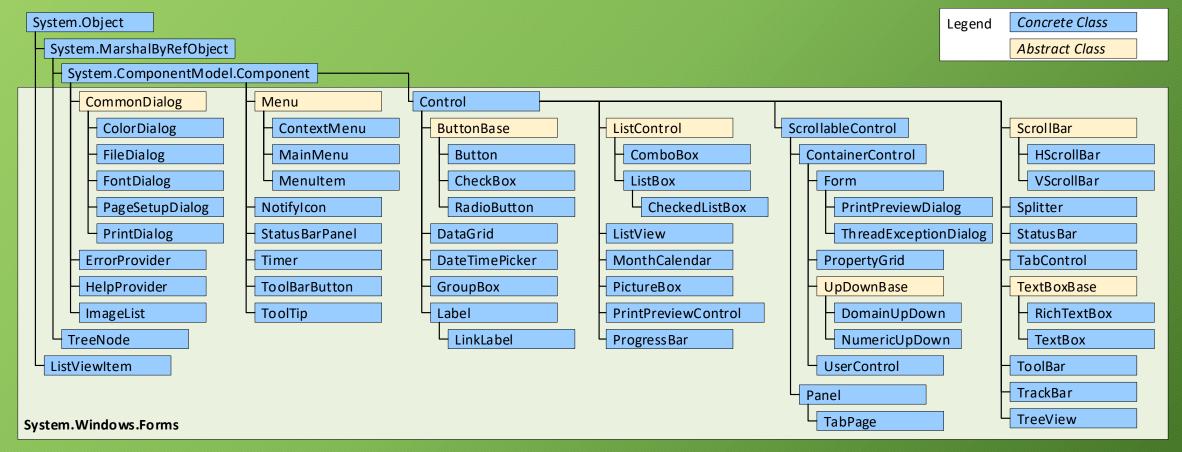

## **Events and Events Handling**

- Events enable a class or an object to notify other classes or objects when something of interest occurs. The class that sends (or raises) an event is called the publisher and the classes that receive (or handle) the event are called the subscribers.
- Event-driven graphical user interface
- Event handlers methods that process events and perform tasks
- Each control generating an event has an associated delegate that defines the signature for event handlers
  - event delegates are multicast (they contain lists of methods' references)
  - once an event is raised, every method that the delegate references is called

## Event-driven graphical user interface in Windows Forms

- In Windows Forms, event handler can be fired randomly
- In Windows Forms, events are by default synchronous
- Problems
  - Memory leaks (weak reference and GC)

#### Criticism:

The design of those programs which rely on event-action model has been criticized, and it has been suggested that the event-action model leads programmers to create error-prone, difficult to extend and excessively complex application code. Table-driven state machines have been advocated as a viable alternative. On the other hand, table-driven state machines themselves suffer from significant weaknesses including "state explosion" phenomena.

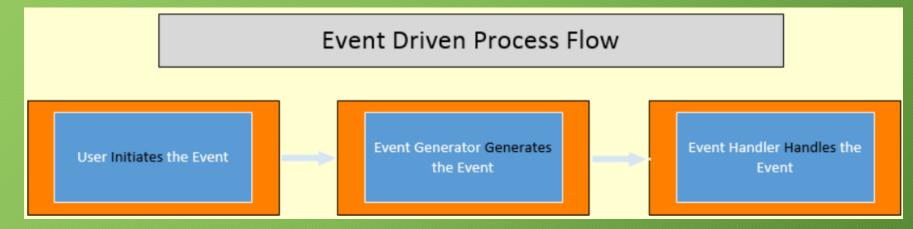

## Events example

```
public class MyForm : Form
     public MyForm()
         FormClosing += OnClosing;
     private void OnClosing(Object sender, FormClosingEventArgs e)
         if (MessageBox.Show("Sure to close?", "Question",
             MessageBoxButtons.YesNo) == DialogResult.No)
             e.Cancel = true;
```

# Application & Forms - let's start Windows Forms

## Application (System.Windows.Forms)

Class representing the entire Windows Forms application

#### MSDN:

The Application class has methods to start and stop applications and threads, and to process Windows messages, as follows:

- Run starts an application message loop on the current thread and, optionally, makes a
  form visible.
- Exit or ExitThread stops a message loop.
- DoEvents processes messages while your program is in a loop.
- AddMessageFilter adds a message filter to the application message pump to monitor Windows messages.
- IMessageFilter lets you stop an event from being raised or perform special operations before invoking an event handler.

This class has **CurrentCulture** and **CurrentInputLanguage** properties to get or set culture information for the current thread.

You cannot create an instance of this class.

# Application

## Properties with information about:

- path to the executable file
- path to application data directories
- current culture
- etc.

## Forms (System.Windows.Forms) - Window

- Class representing the main window, dialog box, or MDI child window
- Most members inherited from parent classes
  - (most notably Control class)
- It is highly recommended to add the STAThread attribute to the Main method

```
System.Object
System.MarshalByRefObject
System.ComponentModel.Component
System.Windows.Forms.Control
System.Windows.Forms.ScrollableControl
System.Windows.Forms.ContainerControl
System.Windows.Forms.Form
```

## Form's Lifetime

Windows Forms application starts, the startup events of the main form are raised in the following order:

- 1. Constructor
- 2. Control.HandleCreated
- 3. Control.BindingContextChanged
- 4. Form.Load
- 5. Control. Visible Changed
- 6. Form.Activated
- 7. Form.Shown

When an application closes, the shutdown events of the main form are raised in the following order:

- 1. Form.Closing [obsolete]
- 2. Form.FormClosing (cancelable)
- 3. Form.Closed [obsolete]
- 4. Form.FormClosed
- 5. Form.Deactivate
- 6. Dispose
- 7. Destructor

## Size and Postion

- Visibility
  - Show(), Visible
  - Shown, VisibleChanged
- Properties:
  - Region, Bounds, DesktopBounds, ClientRectangle
  - Left, Top, Width, Height
    - Right == Left + Width
    - Bottom == Top + Height
  - StartPosition
  - Location, DesktopLocation
  - Size, ClientSize
  - MinimumSize, MaximumSize
  - AutoSize, AutoSizeMode
  - WindowState, TopMost

## Form's Size and Position cont'd

#### Methods:

- SetBounds(), SetDesktopBounds(), SetDesktopLocation()
- BringToFront(), SendToBack()
- SizeFromClientSize()

#### • Events:

- ClientSizeChanged, SizeChanged
- LocationChanged
- MaximumSizeChanged, MinimumSizeChanged
- Resize, ResizeBegin, ResizeEnd

## Form's Appearance

- Properties and methods for manipulating:
  - colors of different elements of the form
  - background images
  - fonts
  - icon, cursor icon
  - system buttons (minimize box, maximize box, help)
  - whether or not the form is visible on the taskbar
  - opacity of the form
  - and more...

## Modal and Modeless Forms

- A dialog (or dialogue) refers to a conversation between two people. In user interfaces, a dialog is a "conversation" between the system and the user, and often requests information or an action from the user.
- **Definition**: A **modal dialog** is a dialog that appears on top of the main content and moves the system into a special mode requiring user interaction. This dialog disables the main content until the user explicitly interacts with the modal dialog

# Modal and Modeless Forms

#### Modal

- Has to be closed before using the rest of the application
- ShowModal(), ShowDialog()
- AcceptButton, CancelButton, DialogResult

#### Modeless

- Allows to shift focus between different forms in the application
- Show()
- Close(), FormClosing, FormClosed

## Guidelines for Using Modal Dialogs

- Use modal dialogs for important warnings, e.g. to prevent or correct critical errors.
  - Would the problem be easier or harder to correct if users' attention is taken away from the task?
  - Is the error irreversible?
- Use modal dialogs to request the user to enter information critical to continuing the current process
- Modal dialogs can be used to fragment a complex workflow into simpler steps.
- Use modal dialogs to ask for information that, when provided, could significantly lessen users' work or effort.
- Do not use modal dialogs for nonessential information that is not related to the current user flow.
- Avoid modal dialogs that interrupt high-stake processes such as checkout flows.
- Avoid modal dialogs for complex decision making that requires additional sources of information unavailable in the modal.

### Controls - Base classes

- Component base class for (almost) all classes within the System. Windows. Forms namespace
- Control message routing, keyboard and mouse, security, size and position,
   HWND
  - Controls property collection of child controls
- ScrollableControl auto-scrolling
- ContainerControl hosting other controls, focus, tab order
- **UserControl** composite control consisting of one or more controls